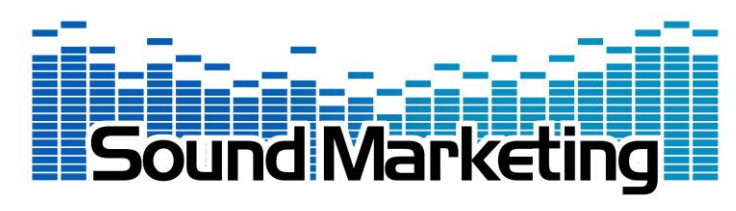

## Course Preparation Work: **Refining Loudspeaker Choice and Positioning, using 3D Modeling and Prediction**

Thank you for registering for this course! By the end of it, you will have put considerably more *science* into your sound design workflow, and you'll have colorful, meaningful output to put into your presentations.

You will need a **64-bit PC laptop** (or PC in-emulation on Mac or Linux laptop), running Windows7 or Windows10. Onto this PC, please install, in this order:

- 1. **Trimble Sketchup Make 2017**, from [here.](https://soundmarketingreps.sharefile.com/share/view/s8fee70e1b3249a18/fo943b31-e416-4a10-bf47-15cc5333ac7e) Newer versions of Sketchup may not work with the SU4AC extension you need. You may choose to license your copy of Sketchup Make, or just to use the free version.  $\bigcirc$  10 minutes.
- 2. Download and install **JBL DDA**, from [http://www.jblpro.com/www/products/installed](http://www.jblpro.com/www/products/installed-sound/intellivox-series/intellivox-dda-software)[sound/intellivox-series/intellivox-dda-software.](http://www.jblpro.com/www/products/installed-sound/intellivox-series/intellivox-dda-software) 040 minutes (slow server!).
- 3. **Register** your copy of DDA with its original creators, Duran Audio. Do this through [http://license.duran-audio.com/?page=register.](http://license.duran-audio.com/?page=register) Registration is a multi-step process: When you first launch the installed DDA software, your computer will generate a "site code." When you submit this site code to Duran, their site will generate an "activation code," which activates a free 6-month license for the software. License renewal after 6-months is also free.  $\bigcirc$  15 minutes.
- 4. While you're signed into the Duran Audio Licensing site, navigate to "Download the latest version of the software," and download the file called [SU4AC\\_5.23.zip](http://license.duran-audio.com/index.php?mact=DownloadManager,m26a7b,download,1&m26a7balias=su4ac_5-23&m26a7breturnid=71&page=71) or download it [here.](https://soundmarketingreps.sharefile.com/share/view/s8fee70e1b3249a18/fo943b31-e416-4a10-bf47-15cc5333ac7e)  $\circled{5}$ minutes.
- 5. Launch Sketchup Make, and **install** the **SU4AC** extension, by going here: Window/Preferences/Extensions/Install Extension... 35 minutes.

You may want to download these **optional software** apps:

- \* **WinControl**: for programming and controlling JBL Intellivox vertical array loudspeakers. [http://www.jblpro.com/www/products/installed-sound/intellivox-series/rapid-dds-software](http://www.jblpro.com/www/products/installed-sound/intellivox-series/rapid-dds-software-download)[download.](http://www.jblpro.com/www/products/installed-sound/intellivox-series/rapid-dds-software-download) **325 minutes**.
- \* **CBT Calculator**: simple "vertical slice" 2D calculator, explicitly for JBL passive vertical array loudspeakers.<http://www.jblpro.com/ProductAttachments/JBL-CBT-v-1-3-0-1.zip> 05 minutes.
- \* **Distributed System Design**: simple 2D "plan view" calculator for arrays of ceiling loudspeakers. [http://www.jblpro.com/ProductAttachments/SetupDSD\\_v3.6.2.zip](http://www.jblpro.com/ProductAttachments/SetupDSD_v3.6.2.zip) 65 minutes.
- \* English-Metric-English **conversion widget**. Since DDA works in *meters* (not feet), you may find it helpful to have a desktop widget that helps you rapidly convert units.  $\circled{5}$ 5 minutes.

These **videos** and **tutorials**, offer valuable background and insight, relevant to the class:

- **Sketchup Tutorials**: [https://www.youtube.com/user/SketchUpVideo.](https://www.youtube.com/user/SketchUpVideo) I strongly recommend you go through as many of these as you can, prior to class. In class, we're going to jump right into building a room, and the tutorials will reduce your stress in keeping up!  $\circled{10}$ -100 minutes.
- \* **Rapid DDS tutorial**: Intellivox DDS Series loudspeakers are state-of-the-art in their aiming and energy-shaping capabilities. Have a look at this video for further information on how to use WinControl's Rapid DDS features.<https://www.youtube.com/watch?v=heV699J-Yr4> ۞12 minutes.

Doors will open at 8:30, with coffee and continental breakfast. Lunch will be served at noon. Sound Marketing's office is at **691 Executive Drive, Willowbrook, IL 60527**. Office: 708-598-6888.